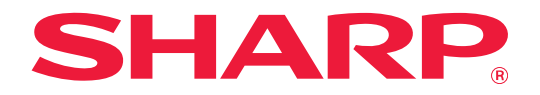

# **Guía de expansión de la LAN de 2 líneas**

## **ÍNDICE**

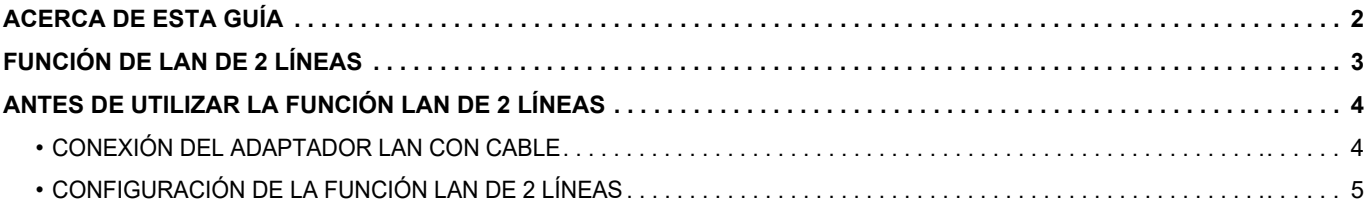

## <span id="page-1-0"></span>**ACERCA DE ESTA GUÍA**

Esta guía detalla cómo configurar una máquina multifunción y las precauciones que deben tomarse si se utiliza un adaptador LAN con cable para compartir la máquina multifunción en dos redes.

#### **Observaciones**

- En esta guía se presupone que las personas que instalan y utilizan este producto saben cómo funciona su ordenador y su explorador web.
- Para obtener información sobre el sistema operativo o explorador web, consulte la guía de su sistema operativo o explorador web, o la función de ayuda en línea.
- Las explicaciones relativas a las pantallas y los procedimientos son principalmente para Internet Explorer®. Las pantallas pueden variar dependiendo de la versión del sistema operativo o la aplicación de software.
- Siempre que aparezca "MX-xxxx" en esta guía, deberá sustituir "xxxx" por el nombre de su modelo.
- Esta guía se ha preparado con suma atención. Si tiene cualquier duda o consulta acerca de la guía, póngase en contacto con su distribuidor o con el servicio técnico autorizado más cercano.
- Este producto ha sido sometido a estrictos procedimientos de control de calidad e inspección. En el improbable caso de que detecte alguna anomalía u otro problema, póngase en contacto con su distribuidor o con el servicio técnico autorizado más cercano.
- Exceptuando los casos previstos por la ley, SHARP no se hace responsable de las averías ocurridas durante la utilización del producto o de sus opciones, ni de las provocadas por un uso incorrecto del producto y sus opciones ni de otras averías, así como tampoco se responsabiliza de ningún daño que pudiese producirse por la utilización del producto.

#### **Advertencia**

- Se prohíbe la reproducción, adaptación o traducción del contenido de esta guía sin autorización previa por escrito, excepto según lo dispuesto en las leyes de propiedad intelectual.
- Toda la información contenida en la presente guía está sujeta a cambios sin previo aviso.

#### **Ilustraciones, panel de control, panel táctil y pantalla de configuración de páginas Web mostrados en esta guía**

Para algunas funciones y procedimientos, en las explicaciones se presupone que están instalados otros dispositivos distintos a los anteriores.

En función del contenido y en función del modelo y de los dispositivos periféricos que haya instalados, es posible que no pueda usarse. Si desea más información, consulte el Manual de Usuario suministrado con la máquina multifunción.

Las pantallas, los mensajes y los nombres de las teclas que aparecen en la guía pueden variar con respecto a los de la máquina real debido a modificaciones y mejoras del producto.

La información descrita en la guía presupone que se está utilizando una máquina multifunción a todo color.

Es posible que algunos contenidos no estén disponibles en una máquina multifunción monocromo.

## <span id="page-2-0"></span>**FUNCIÓN DE LAN DE 2 LÍNEAS**

La máquina multifunción está equipada de forma estándar con un conector LAN. El ajuste de un adaptador LAN con cable permite la conexión a distintos entornos de red, de forma que la máquina multifunción se puede compartir desde una red distinta.

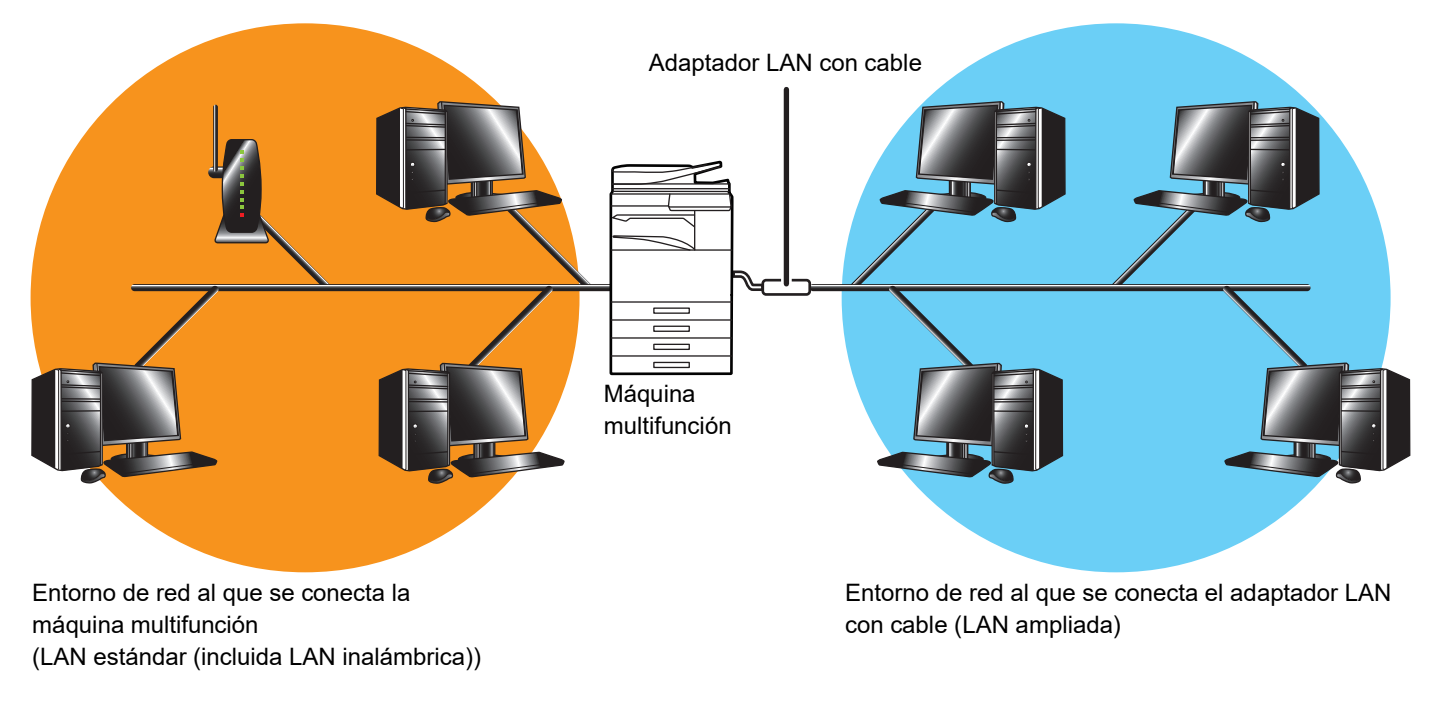

En esta guía, el entorno de red conectado al conector LAN estándar de la máquina multifunción o la LAN inalámbrica se denomina "LAN estándar", y el entorno de red al que se conecta el adaptador LAN con cable se denomina "LAN ampliada".

#### **Precauciones al utilizar la función LAN de 2 líneas**

- Si existen ordenadores con la misma dirección IP o el mismo nombre de ordenador tanto los extremos de la LAN estándar como de la LAN ampliada, la máquina multifunción podría enviar los datos a un destino erróneo. Por tanto, se deben configurar segmentaciones distintas en los extremos de la LAN estándar y la LAN ampliada y asegurarse de que no existan direcciones IP ni nombres de ordenadores duplicados.
- La puerta de enlace predeterminada solo se puede configurar para el extremo de la LAN estándar. Los datos no se envían desde el extremo de la LAN ampliada a áreas que queden fuera del segmento.
- Según la configuración de red que esté utilizando, configurar el puerto cliente como activo puede provocar errores inesperados.
- Dependiendo de los ajustes de la LAN extendida, utilícela tras la consulta y verificación por parte de los dos administradores de red al utilizarla ya que existe la posibilidad de que se filtre información a la LAN estándar y la LAN ampliada. SHARP declina toda responsabilidad por daños derivados de un uso incorrecto del producto.

## <span id="page-3-0"></span>**ANTES DE UTILIZAR LA FUNCIÓN LAN DE 2 LÍNEAS**

Conecte el adaptador de la LAN con cable a la máquina multifunción y configure la red.

## <span id="page-3-1"></span>**CONEXIÓN DEL ADAPTADOR LAN CON CABLE**

Con la máquina multifunción apagada, conecte el adaptador LAN con cable al puerto USB (tipo A) de la máquina multifunción.

Para obtener más información acerca de los métodos de conexión, etc., consulte el Manual de Usuario suministrado con el adaptador LAN con cable.

Para saber qué adaptadores LAN con cable pueden utilizarse, póngase en contacto con su distribuidor o con el servicio técnico autorizado más cercano.

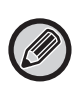

• No retire/inserte el adaptador LAN con cabe cuando la máquina multifunción esté encendida.

• Si el adaptador LAN con cable se retira por error cuando la máquina multifunción está encendida, apague la máquina multifunción, conecte el adaptador LAN con cable y luego encienda la máquina multifunción.

## <span id="page-4-0"></span>**CONFIGURACIÓN DE LA FUNCIÓN LAN DE 2 LÍNEAS**

Configure la máquina multifunción tal como se detalla a continuación.

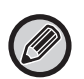

Si desea información para configurar la LAN estándar, consulte el Manual de Usuario suministrado con la máquina multifunción.

#### **Configuración de LAN ampliada**

En "Ajustes (administrador)", seleccione [Configuraciones del sistema] → [Ajustes de red] → [Configuración de LAN ampliada].

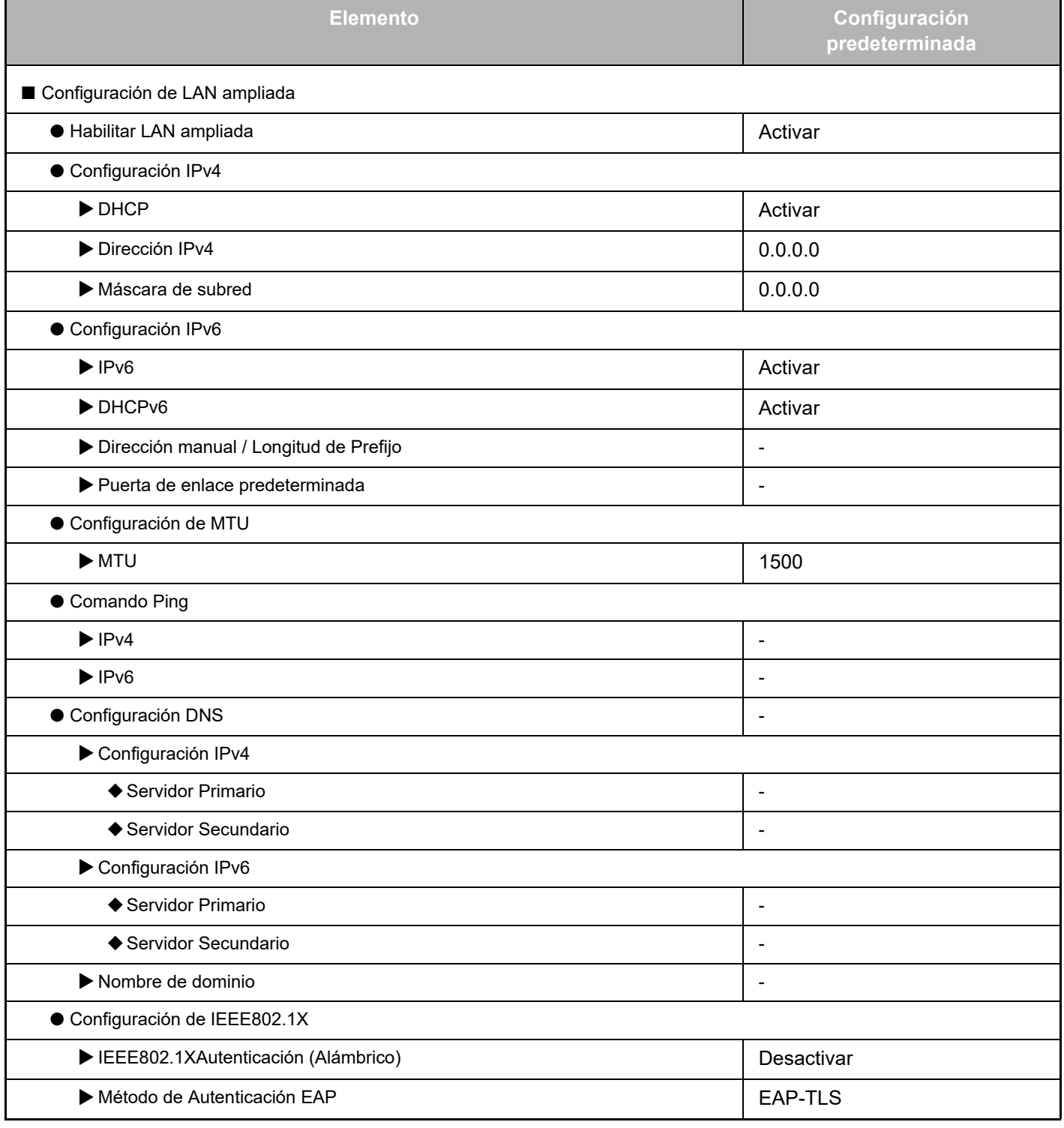

### **Guía de expansión de la LAN de 2 líneas**

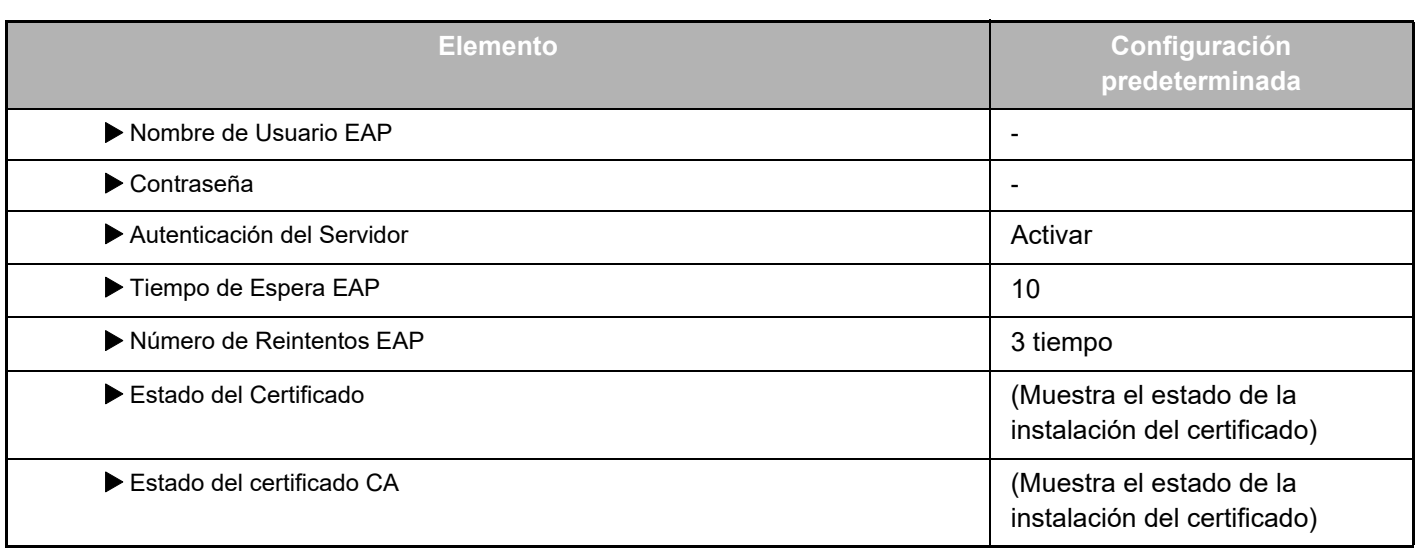

### **Control de puerto (LAN ampliada)**

En "Ajustes (administrador)", seleccione [Configuraciones del sistema] → [Configuración de Seguridad] → [Control de puerto (LAN ampliada)].

Ø

El número de puerto de Control de puerto (LAN ampliada) muestra el número de puerto definido en la LAN estándar y no puede modificarse en la configuración de la LAN ampliada.

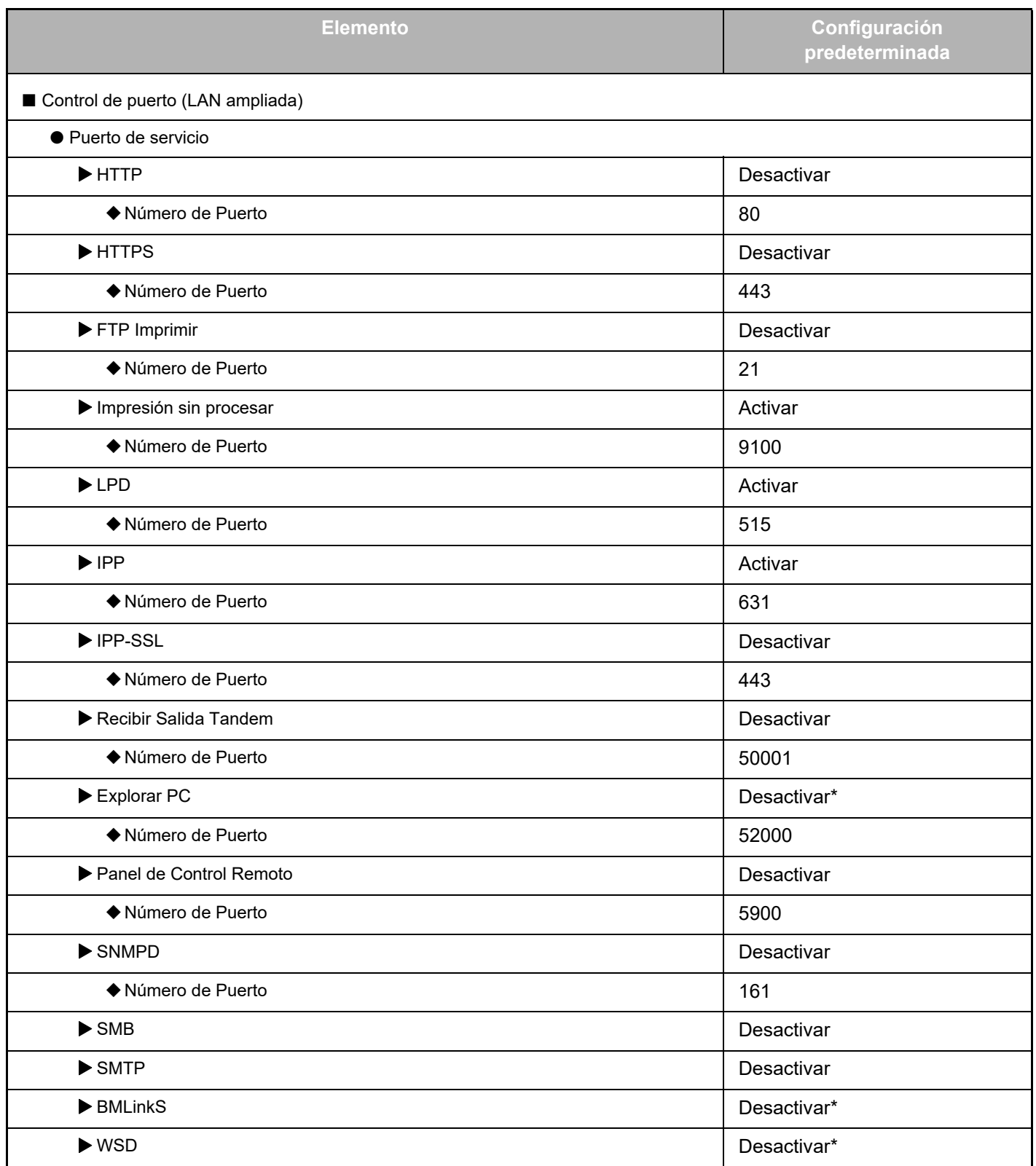

### **Guía de expansión de la LAN de 2 líneas**

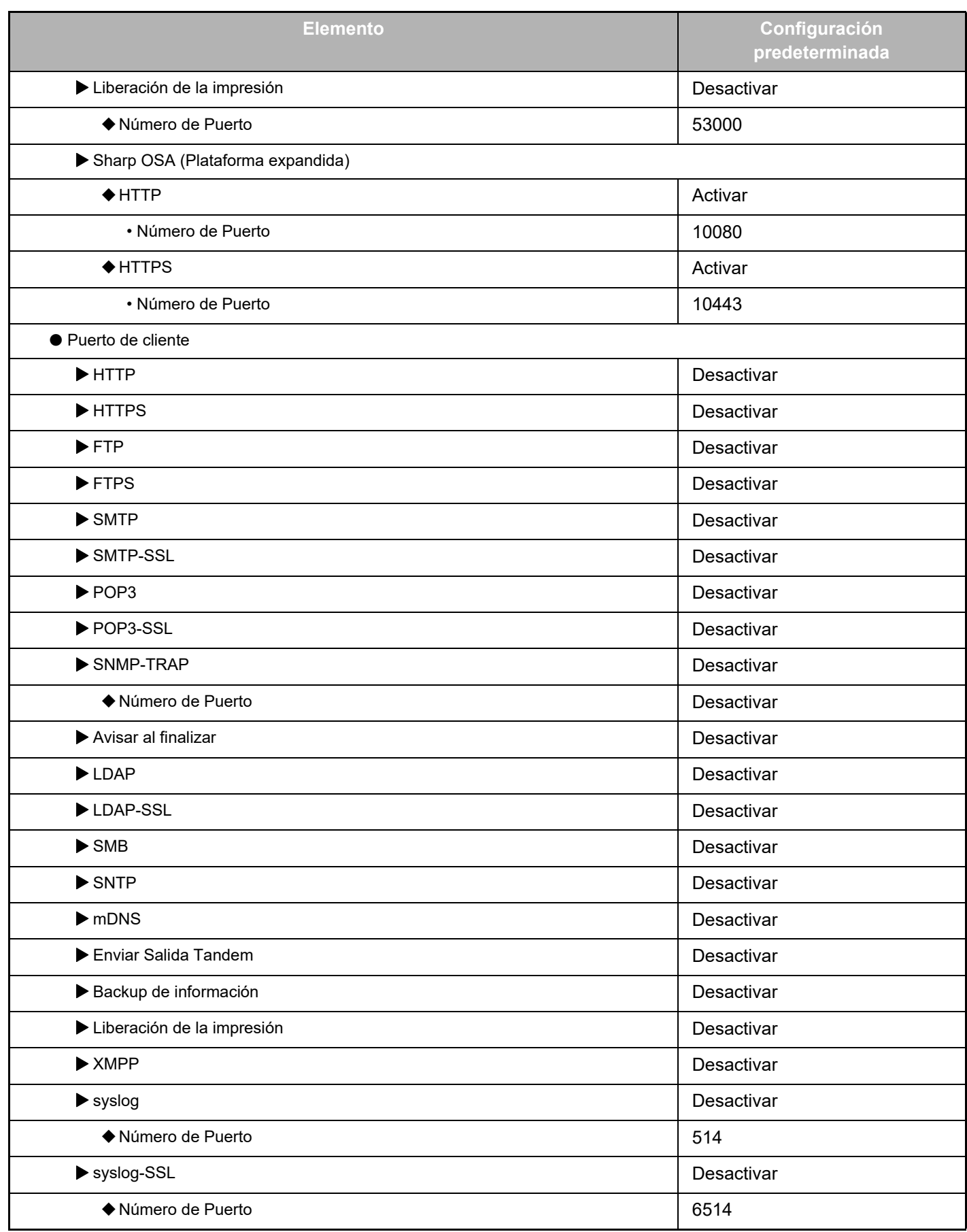

\* Ajuste no modificable.

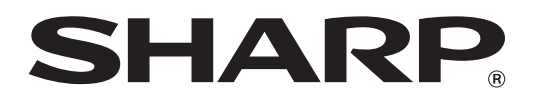

**SHARP CORPORATION**